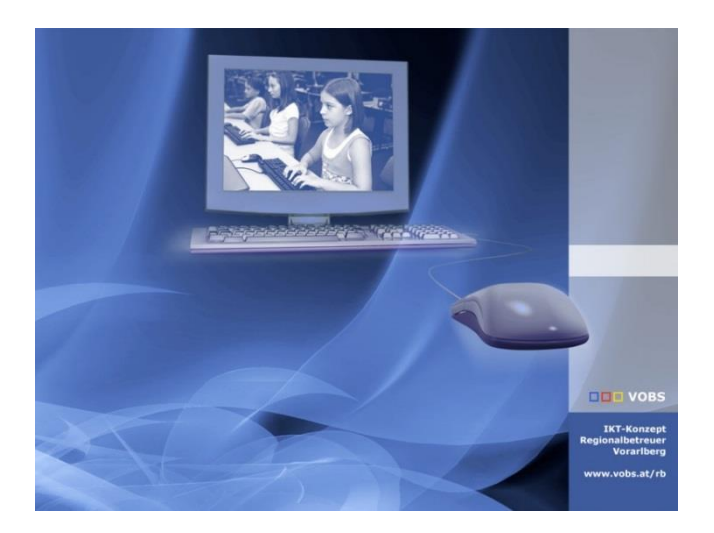

# RBCLM durch PSMail ersetzen

RB-Commandlinemailer durch RB-PSMail ersetzen

**Vorarlberger Standardschulinstallation** Autoren: Lukas Franz, Erich Vonach, Andreas Linder Besuchen Sie uns im Internet http://www.vobs.at/rb

© 2022 Vorarlberger Bildungsservice © IT-Regionalbetreuer 6900 Bregenz , Römerstraße 14 Alle Rechte vorbehalten

# Inhalt

 $\boxed{2/26}$ 

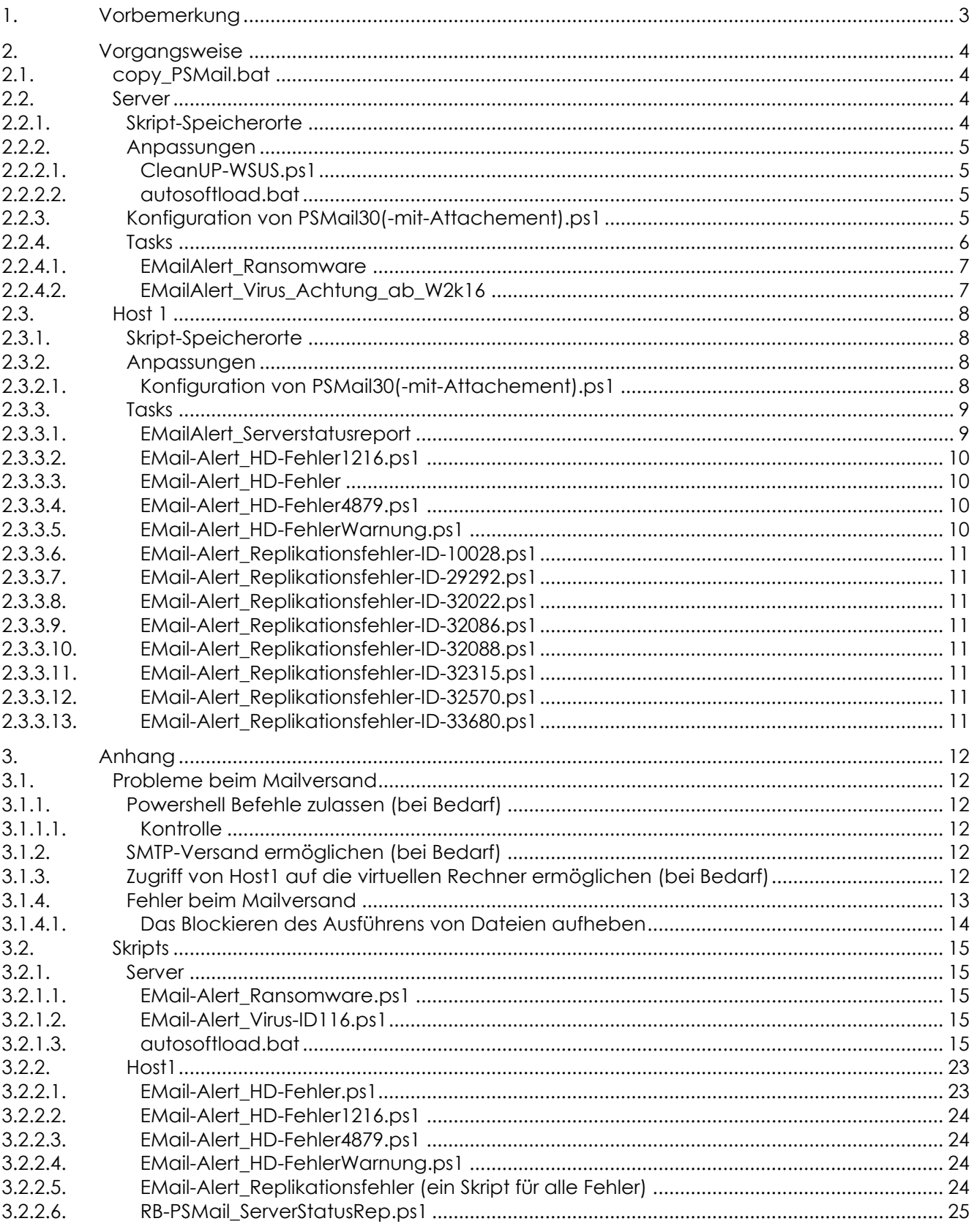

# <span id="page-2-0"></span>**1. Vorbemerkung**

Das RB-Tool "Commandline-Mailer" (Danke an den Programmautor Thomas Schipflinger!), das lange Jahre dazu genutzt wurde div. Status- bzw. Warnmails vom Server aus zu verschicken, wird nicht mehr weiter entwickelt. Da es nicht mit Mailadressen umgehen kann, die zwingend eine Verschlüsselung für den SMTP-Versand benötigen (z.B. die Microsoft-365-Adressen), brauchen wir dafür einen Ersatz.

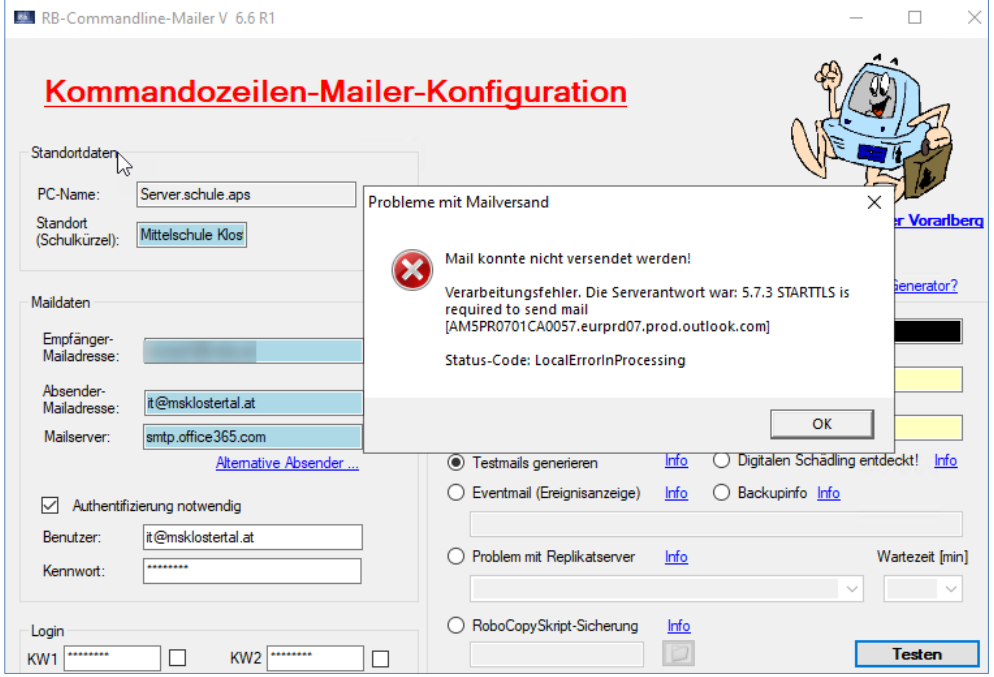

Als sehr gute Alternative bietet sich für unsere Zwecke "RB-PSMail30" (Dank an IT-Regionalbetreuer Lukas Franz!) an.

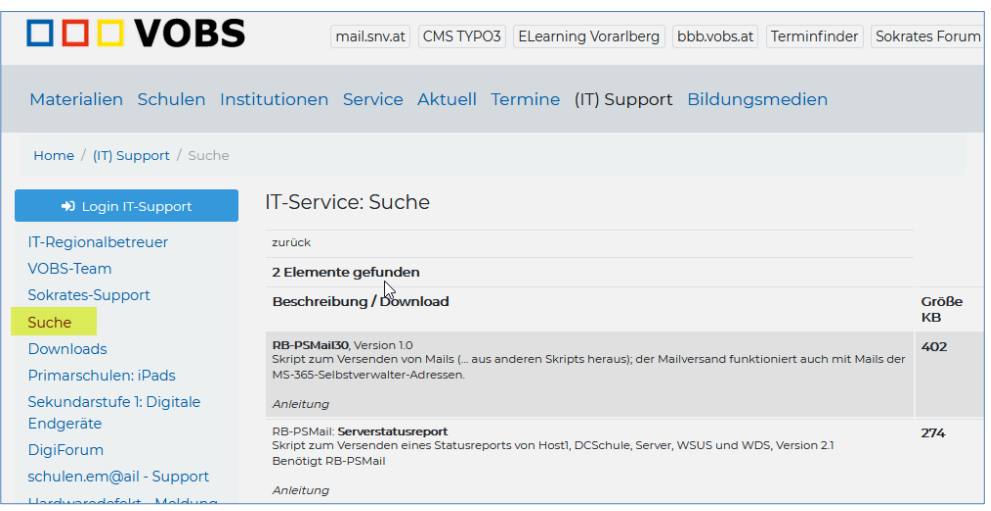

Die vorliegende Beschreibung ersetzt nicht die Original-Anleitung, sondern zeigt, an welchen Stellen in der Vlbg. Standard-Schulinstallation welche Änderungen für den Umstieg von RB-CLM auf RB-PSMail erforderlich sind.

Die erforderlichen Skripts und Tasks stehen als Download im IT-Supportbereich zur Verfügung.

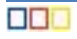

# <span id="page-3-0"></span>**2. Vorgangsweise**

Download der erforderlichen [Dateien](http://www.vobs.at/fileadmin/user_upload/itservice/downloads/rb_tools/rb_psmail/RBCLM-nach-PSMail_v3.x.zip) z.B. nach C:\Temp auf den Server.

### <span id="page-3-1"></span>**2.1. copy\_PSMail.bat**

Die Ausführung dieses Skripts ist **optional**. Die Kopie der Dateien kann natürlich auch händisch erfolgen. Durch das Ausführen werden alle erforderlichen Dateien in den vorgesehenen Ordner auf den Host1 und auf den Server kopiert.

Host1: *C:\\_Setup\RB-PSMail* Server: *D:\Install\Setup\$\\_Administrator\RB-PSMail D:\CDs\Softwareverteilung\\_autodownload\Tools*

### <span id="page-3-2"></span>**2.2. Server**

#### <span id="page-3-3"></span>**2.2.1. Skript-Speicherorte**

Kopie des "Programmskripts" nach *…\setup\$\\_Administrator\RB-PSMail\RB-PSMail*

Hinweis: Es wäre natürlich auch ein anderer Speicherort möglich, in den abhängigen Skripts wird aber auf diesen Speicherort verwiesen.

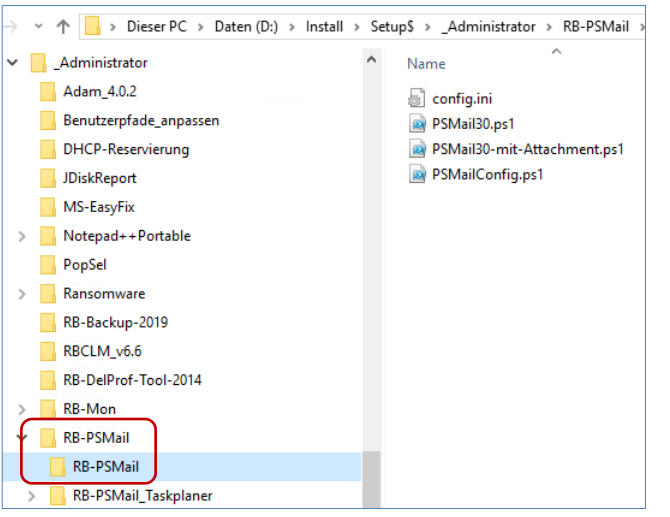

Umbenennenen der originalen Datei *autosoftload.bat* in *autosoftload\_Original.bat* Kopie von "autosoftload.bat" nach *…\Softwareverteilung\\_autodownload\\_Tools* Kopie der "Taskplanerskrips" nach *…\setup\$\\_Administrator\RB-PSMail\RB-PSMail\_Taskplaner*

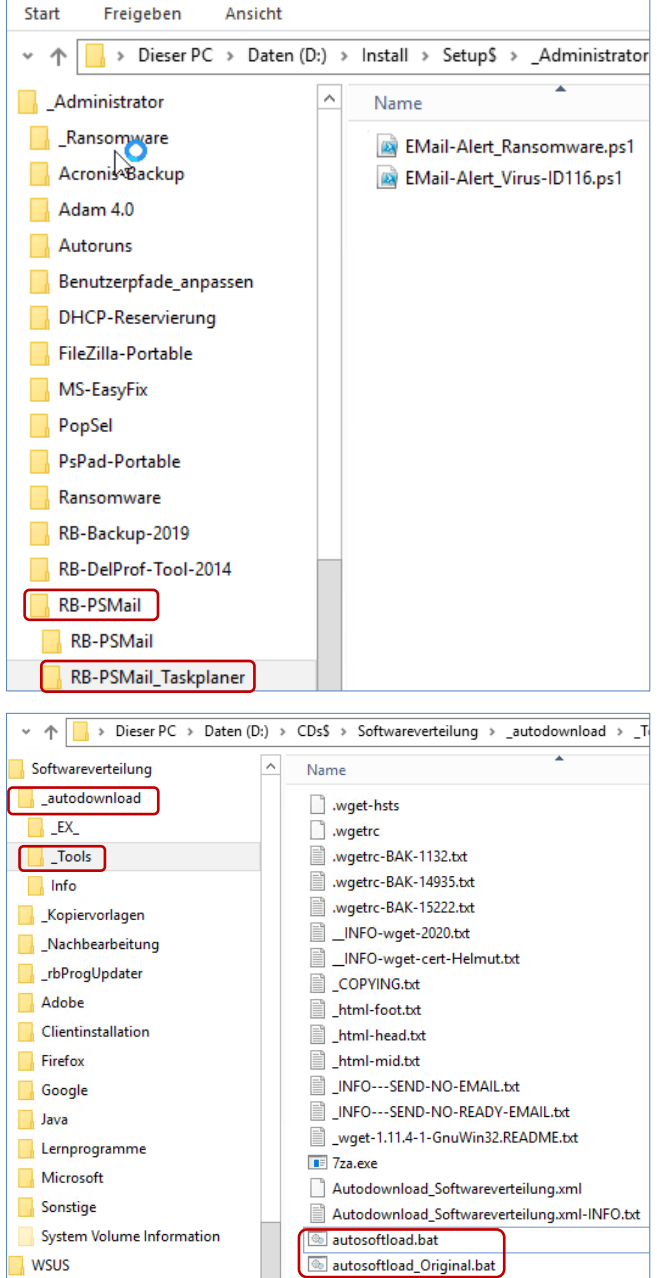

#### <span id="page-4-0"></span>**2.2.2. Anpassungen**

#### <span id="page-4-1"></span>2.2.2.1. CleanUP-WSUS.ps1

Nur der Inhalt des Skripts muss auf die neue Emailadresse umgestellt werden. Der aufrufende Task bleibt unverändert.

*"D:\Install\Setup\$\\_Administrator\Scripts\WSUS-Cleanup\CleanUP-WSUS.ps1"*

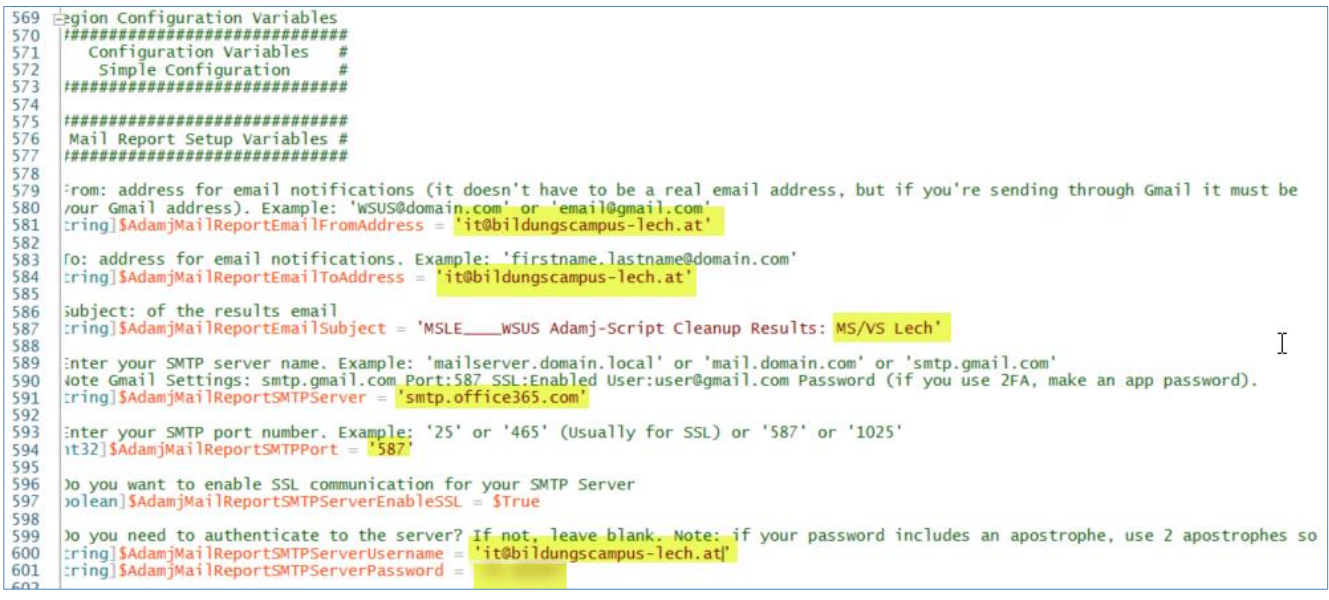

#### <span id="page-4-2"></span>2.2.2.2. autosoftload.bat

Das Skript ist eine angepasste Kopie des originalen Skripts autosoftload.bat im Ordner *"D:\CDs\$\Softwareverteilung\\_autodownload\\_Tools"*

Es kann selber nach der Vorgabe im Anhang verändert werden, oder aus den heruntergeladenen Dateien übernommen werden.

*Stand Juni 2022: Es steht eine neue Version des Autodownloaders (2.8) zur Verfügung. Diese Version enthält alle notwendigen Neuerungen mit Integration von PSMail. Die Datei "autosoftload.bat" in diesem Paket wird deshalb nicht mehr automatisch in den "\_autodownload"-Ordner kopiert.*

#### <span id="page-4-3"></span>**2.2.3. Konfiguration von PSMail30(-mit-Attachement).ps1**

Aufruf von *PSMailConfig.ps1* [RM]

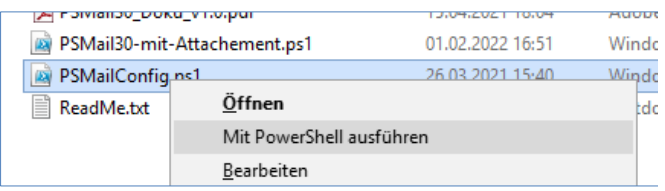

Hinweise:

- Es KANN sein, dass einen Aufforderung erscheint, die Ausführungsrichtlinie zu ändern → Mit "a" bestätigen.
- Sollte entgegen der Originalanleitung beim Aufruf die (unvorhergesehene) Abfrage nach dem "Typ" erscheinen, so ist ein "f" für "File" einzutragen.

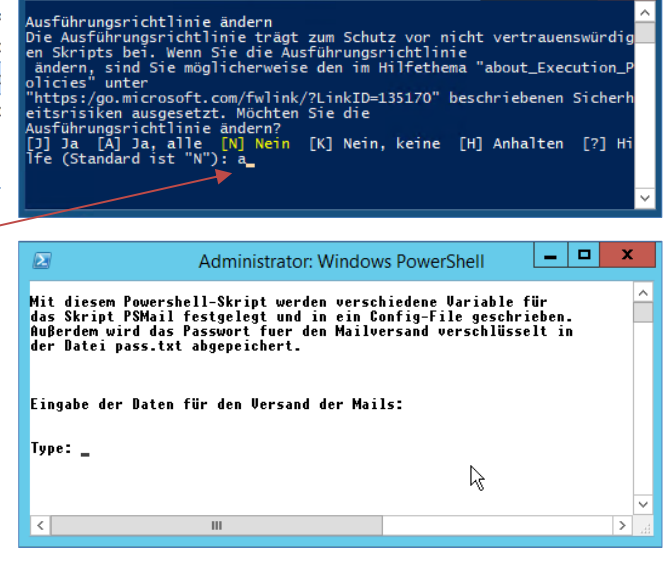

2. Administrator: Windows PowerShell

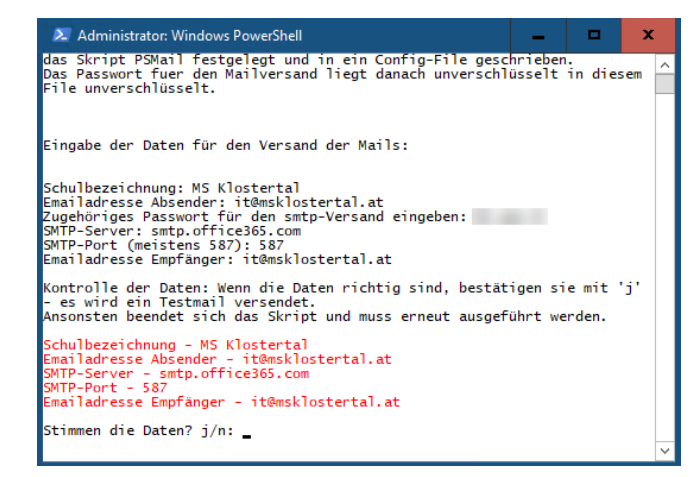

SMTP-Server und SMTP-Port hängen natürlich vom verwendeten Mailaccount ab.

Nach der Bestätigung mit "j" werden im "Programmordner" die Dateien *config.ini*  angelegt. Sie enthält auch das Passwort im Klartext, da aber nur Administratoren Zugriff auf den Order haben, ist dies kein Sicherheitsproblem.

#### <span id="page-5-0"></span>**2.2.4. Tasks**

Die Tasks

- "EMailAlert\_Ransomware" und "EMailAlert\_Virus" werden entweder angepasst oder gelöscht und durch die heruntergeladenen Tasks ersetzt (zu finden in *D:\Install\Setup\$\\_Administrator\RB-PSMail\RB-PSMail\_Taskplaner*)
- Der Task "EMailAlert-wenigPlattenspeicher" wird ersatzlos entfernt.

Alle Tasks können mit Systemrechten ausgeführt werden.

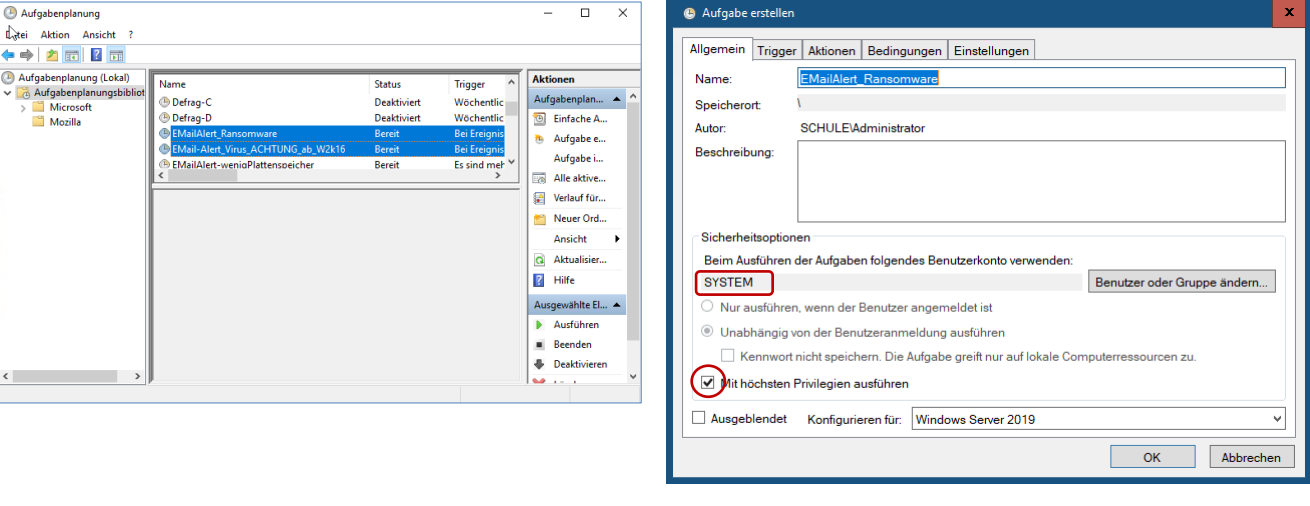

<span id="page-6-1"></span><span id="page-6-0"></span>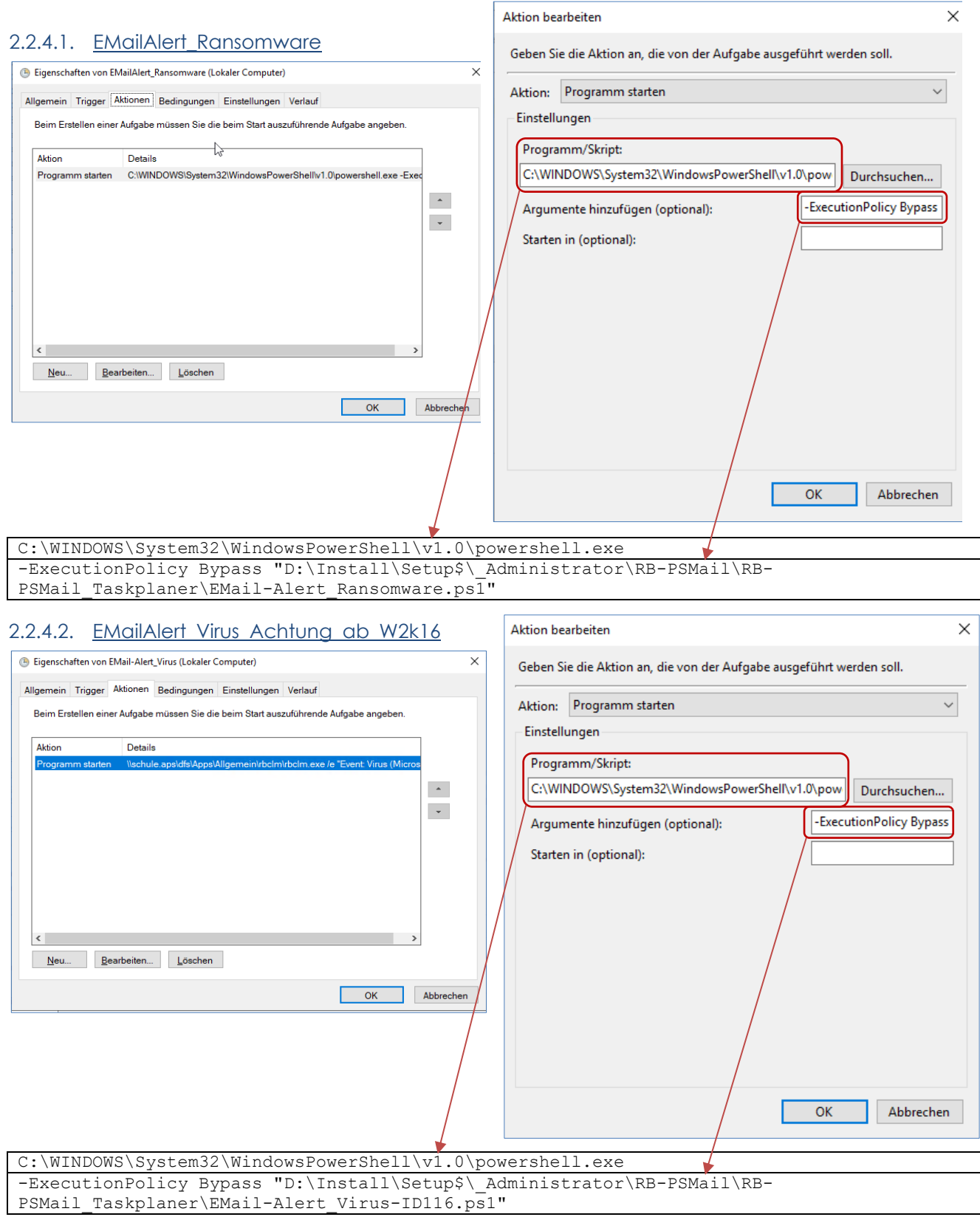

## <span id="page-7-0"></span>**2.3. Host 1**

#### <span id="page-7-1"></span>**2.3.1. Skript-Speicherorte**

Kopie der "Programmskripts" nach *C:\\_Setup\RB-PSMail\RB-PSMail* auf den Host1. Hinweis: Es wäre natürlich auch ein anderer Speicherort möglich, in den abhängigen Skripts wird aber auf diesen Speicherort verwiesen.

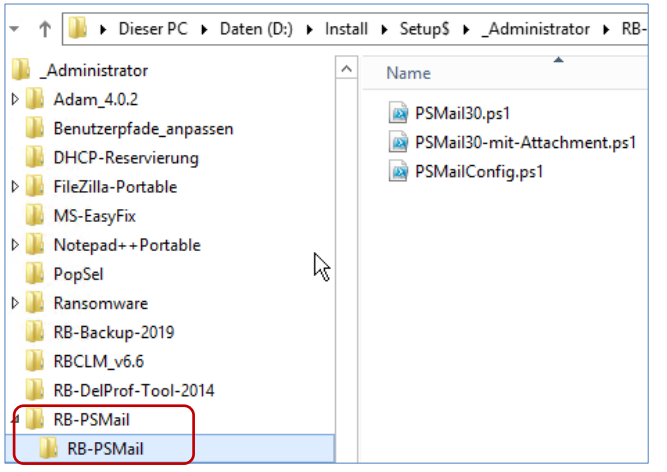

#### Kopie des "Serverstatusskripts" nach *C:\\_Setup\RB-PSMail\RB-PSMAIL-ServerStatusRep* auf den Host 1

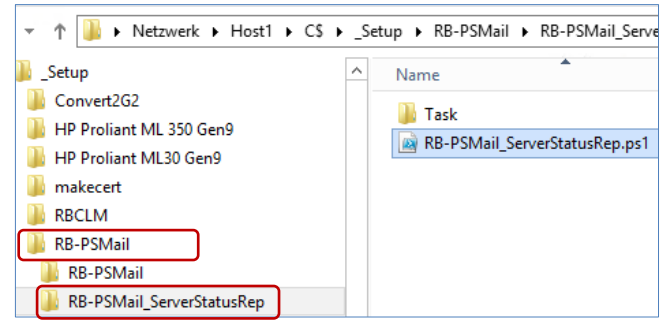

#### <span id="page-7-2"></span>**2.3.2. Anpassungen**

<span id="page-7-3"></span>2.3.2.1. Konfiguration von PSMail30(-mit-Attachement).ps1

#### Aufruf von *PSMailConfig.ps1* [RM]

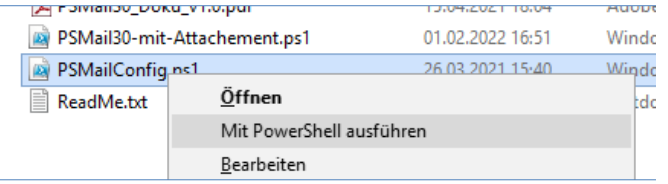

Hinweise:

- Es KANN sein, dass einen Aufforderung erscheint, die Ausführungsrichtlinie zu ändern → Mit "a" bestätigen.
- Sollte entgegen der Originalanleitung beim Aufruf die (unvorhergesehene) Abfrage nach dem "Typ" erscheinen, so ist ein "f" für "File" einzutragen.

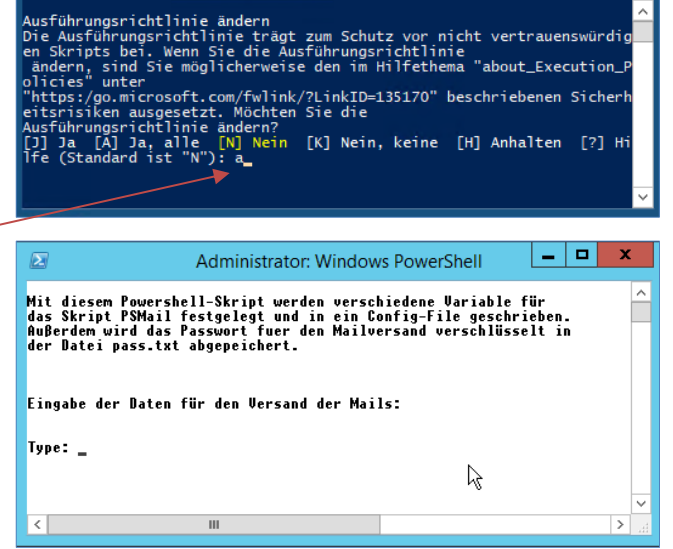

2. Administrator: Windows PowerShell

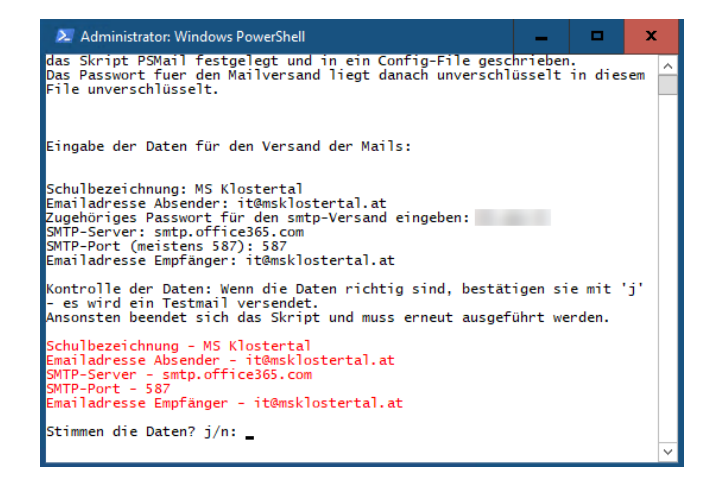

SMTP-Server und SMTP-Port hängen natürlich vom verwendeten Mailaccount ab.

Nach der Bestätigung mit "j" wird im "Programmordner" die Dateien *config.ini*  angelegt. Sie enthält auch das Passwort im Klartext, da aber nur Administratoren Zugriff auf den Order haben, ist dies kein Sicherheitsproblem.

Die Datei kann händisch bearbeitet werden, es dürfen aber keinesfalls Zeilen vertauscht werden!

#### <span id="page-8-0"></span>**2.3.3. Tasks**

Aufgabe

Die vorhandenen Tasks werden entweder angepasst oder gelöscht und durch die heruntergeladenen Tasks ersetzt (zu finden in *C:\\_Setup\RB-PSMail\RB-PSMail\_Taskplaner\Tasks*).

Der Task *EMailAlert\_Serverstatusreport* MUSS mit Alle anderen Tasks können mit Systemrechten Administratorenrechten ausgeführt werden

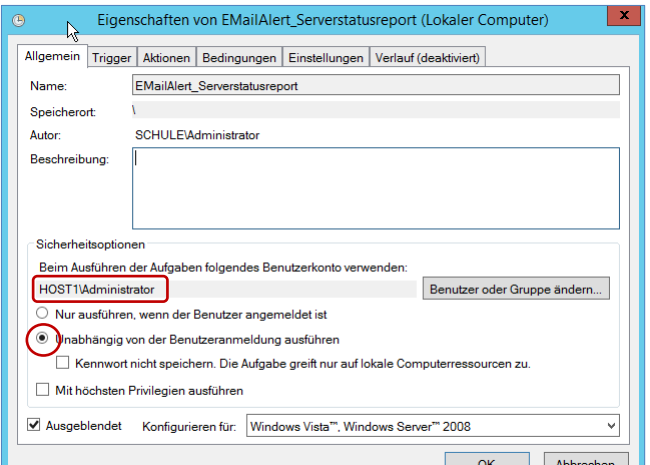

# <span id="page-8-1"></span>**Contract**

ausgeführt werden.

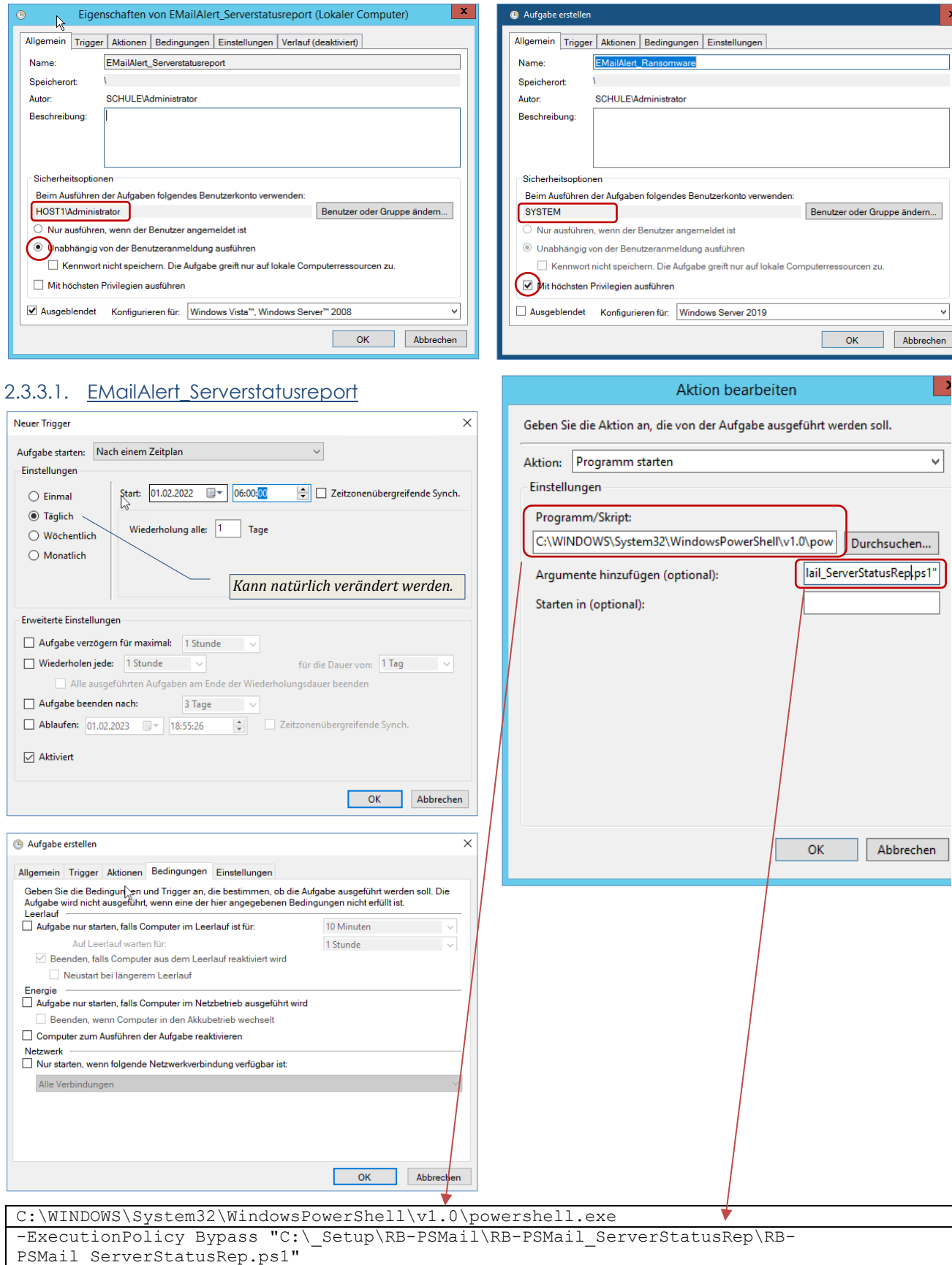

Geben<br>Aufgab

#### <span id="page-9-0"></span>2.3.3.2. EMail-Alert HD-Fehler1216.ps1

```
C:\WINDOWS\System32\WindowsPowerShell\v1.0\powershell.exe
-ExecutionPolicy Bypass "C:\_Setup\RB-PSMail\RB-PSMail_Taskplaner\EMail-Alert_HD-
Fehler1216.ps1"
```
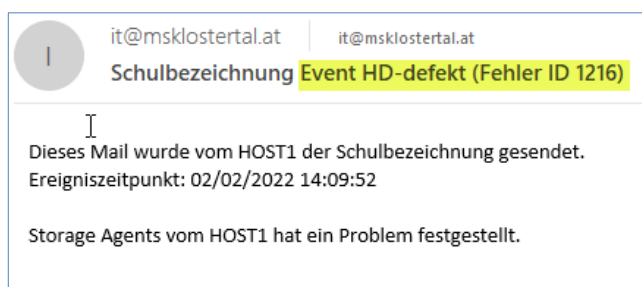

Versandt mit PSMail30.ps1

#### <span id="page-9-1"></span>2.3.3.3. EMail-Alert\_HD-Fehler

```
C:\WINDOWS\System32\WindowsPowerShell\v1.0\powershell.exe
-ExecutionPolicy Bypass "C:\_Setup\RB-PSMail\RB-PSMail_Taskplaner\EMail-Alert_HD-
Fehler.ps1"
```
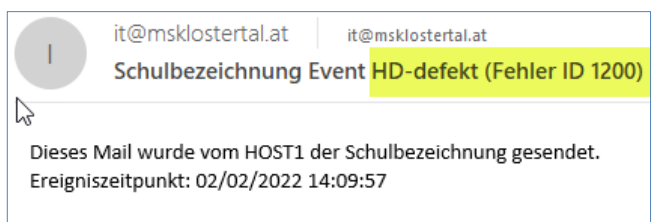

Storage Agents vom HOST1 hat ein Problem festgestellt.

Versandt mit PSMail30.ps1

#### <span id="page-9-2"></span>2.3.3.4. EMail-Alert\_HD-Fehler4879.ps1

```
C:\WINDOWS\System32\WindowsPowerShell\v1.0\powershell.exe
-ExecutionPolicy Bypass "C:\ Setup\RB-PSMail\RB-PSMail Taskplaner\EMail-Alert HD-
Fehler4879.ps1"
```
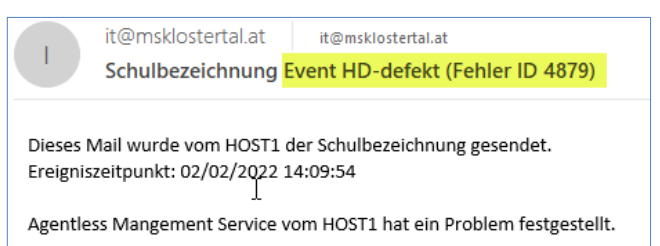

Versandt mit PSMail30.ps1

#### <span id="page-9-3"></span>2.3.3.5. EMail-Alert\_HD-FehlerWarnung.ps1

```
C:\WINDOWS\System32\WindowsPowerShell\v1.0\powershell.exe
-ExecutionPolicy Bypass "C:\ Setup\RB-PSMail\RB-PSMail Taskplaner\EMail-Alert HD-
FehlerWarnung.ps1"
```
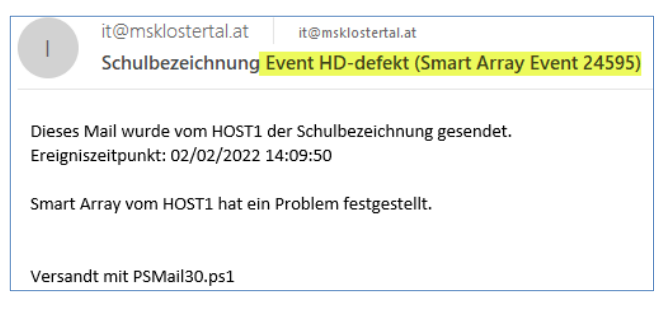

#### <span id="page-10-0"></span>2.3.3.6. EMail-Alert Replikationsfehler-ID-10028.ps1

C:\WINDOWS\System32\WindowsPowerShell\v1.0\powershell.exe -ExecutionPolicy Bypass "C:\\_Setup\RB-PSMail\RB-PSMail\_Taskplaner\EMail-Alert\_Replikationsfehler.ps1"

#### <span id="page-10-1"></span>2.3.3.7. EMail-Alert Replikationsfehler-ID-29292.ps1

C:\WINDOWS\System32\WindowsPowerShell\v1.0\powershell.exe

-ExecutionPolicy Bypass "C:\\_Setup\RB-PSMail\RB-PSMail\_Taskplaner\EMail-Alert Replikationsfehler.ps1"

#### <span id="page-10-2"></span>2.3.3.8. EMail-Alert\_Replikationsfehler-ID-32022.ps1

C:\WINDOWS\System32\WindowsPowerShell\v1.0\powershell.exe

-ExecutionPolicy Bypass "C:\ Setup\RB-PSMail\RB-PSMail Taskplaner\EMail-Alert Replikationsfehler.ps1"

#### <span id="page-10-3"></span>2.3.3.9. EMail-Alert\_Replikationsfehler-ID-32086.ps1

C:\WINDOWS\System32\WindowsPowerShell\v1.0\powershell.exe

-ExecutionPolicy Bypass "C:\ Setup\RB-PSMail\RB-PSMail Taskplaner\EMail-

Alert\_Replikationsfehler.ps1"

C:\WINDOWS\System32\WindowsPowerShell\v1.0\powershell.exe

-ExecutionPolicy Bypass "C:\\_Setup\RB-PSMail\RB-PSMail\_Taskplaner\EMail-

Alert Replikationsfehler.ps1"

#### <span id="page-10-4"></span>2.3.3.10. EMail-Alert\_Replikationsfehler-ID-32088.ps1

C:\WINDOWS\System32\WindowsPowerShell\v1.0\powershell.exe -ExecutionPolicy Bypass "C:\\_Setup\RB-PSMail\RB-PSMail\_Taskplaner\EMail-

Alert Replikationsfehler.ps1"

#### <span id="page-10-5"></span>2.3.3.11. EMail-Alert\_Replikationsfehler-ID-32315.ps1

C:\WINDOWS\System32\WindowsPowerShell\v1.0\powershell.exe -ExecutionPolicy Bypass "C:\ Setup\RB-PSMail\RB-PSMail Taskplaner\EMail-

Alert Replikationsfehler.ps1"

<span id="page-10-6"></span>2.3.3.12. EMail-Alert\_Replikationsfehler-ID-32570.ps1

C:\WINDOWS\System32\WindowsPowerShell\v1.0\powershell.exe -ExecutionPolicy Bypass "C:\ Setup\RB-PSMail\RB-PSMail Taskplaner\EMail-

Alert Replikationsfehler.ps1"

<span id="page-10-7"></span>2.3.3.13. EMail-Alert\_Replikationsfehler-ID-33680.ps1

C:\WINDOWS\System32\WindowsPowerShell\v1.0\powershell.exe -ExecutionPolicy Bypass "C:\\_Setup\RB-PSMail\RB-PSMail\_Taskplaner\EMail-Alert Replikationsfehler.ps1"

# <span id="page-11-0"></span>**3. Anhang**

#### <span id="page-11-1"></span>**3.1. Probleme beim Mailversand**

#### <span id="page-11-2"></span>**3.1.1. Powershell Befehle zulassen (bei Bedarf)**

<span id="page-11-3"></span>3.1.1.1. Kontrolle

Get-ExecutionPolicy

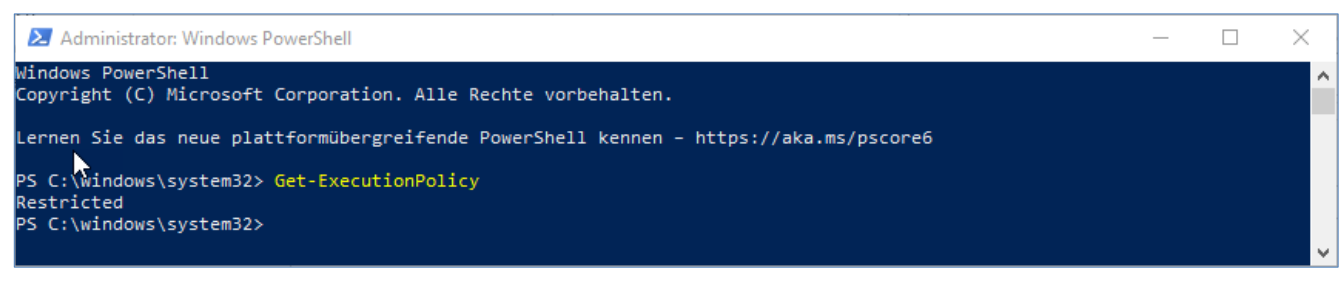

#### Ist das Ergebnis "Restricted"

Set-ExecutionPolicy RemoteSigned

#### ..a" für alle

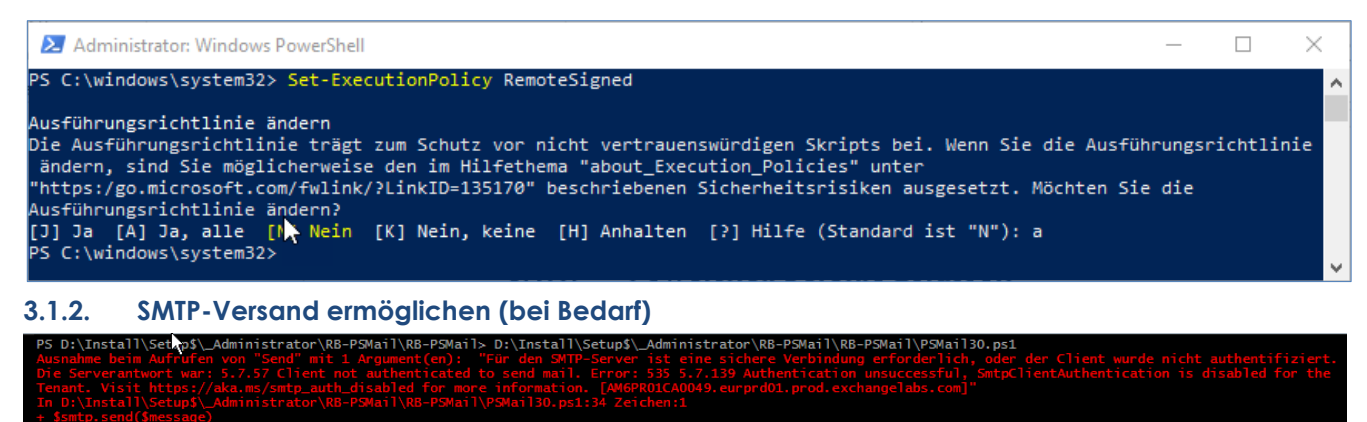

<span id="page-11-4"></span>

PS D:\Install\Setup\$\\_Administrator\RB-PSMail\RB-PSMail>

Für den Versand von Mails muss zwingend der SMTP-Versand für die M365-Mailadresse am Tenant erlaubt werden.

Siehe [diese Anleitung](http://www.vobs.at/fileadmin/user_upload/itservice/downloads/dokumente/installationsanleitungen/microsoft-365/Microsoft-365-SMTP-Authentication_v22.x.pdf) (Microsoft-365-SMTP-Authentication\_v22.x.pdf)

#### <span id="page-11-5"></span>**3.1.3. Zugriff von Host1 auf die virtuellen Rechner ermöglichen (bei Bedarf)**

Möglicherweise tritt bei der Ausführung des Skripts das Problem auf, dass vom Host1 auf Grund fehlender Berechtigungen nicht auf die virtuellen Maschinen Server und DCSchule zugegriffen werden kann.

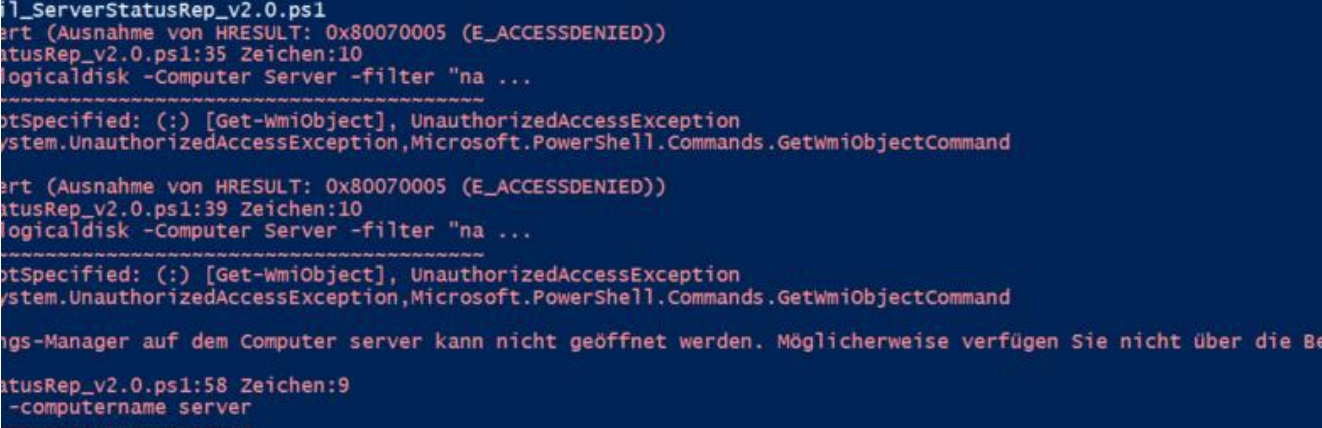

Es liegt – logischerweise – ein Rechteproblem vor. Wir umgehen dies, indem wir in der Windows-Anmeldeinformationsverwaltung auf dem Host1 die entsprechenden Informationen für die beiden virtuellen Maschinen speichern. Dies geht am einfachsten, indem man über ein Explorerfenster einmalig z.B. auf Laufwerk C: des Servers zugreift und die Domänen-Admin Credentials eingibt. Da es sich um Domänen-Berechtigungen handelt, muss dies nur einmalig gemacht werden. Nun sollte das PS-Skript fehlerfrei durchlaufen und im Mail die entsprechenden Informationen enthalten

#### <span id="page-12-0"></span>**3.1.4. Fehler beim Mailversand**

sein.

Tritt dieser Fehler auf, kann es sein, dass die "SSL Cipher-Suites" des ServicePointManagers blockieren.

```
C:\_Setup\RB-PSMail\RB-PSMail> C:\_Setup\RB-PSMail\RB-PSMail_Taskplaner\EMail-Alert_Replikationsfehler.ps1
                              NotSpecified: (:) [], MethodI
PS C:\_Setup\RB-PSMail\RB-PSMail>
```
Lösung: "Freigabe" der Ciphers im Skript

- nur für die verwendeten Ciphers (Tls12 reicht vermutlich aus) [System.Net.ServicePointManager]::SecurityProtocol = 'Tls,Tls11,**Tls12**'
- alle Ciphers [System.Net.ServicePointManager]::SecurityProtocol = [System.Net.SecurityProtocolType]::GetNames([System.Net.SecurityProtocolType])

Ergänzung in **PsMail30**.**ps1** NUR BEI BEDARF

```
#Definition der Parameter, welche übergeben werden
Param(
 [string]$EmailSubject,
 [string]$EmailBody,
 [string]$File
\lambda[System.Net.ServicePointManager]::SecurityProtocol = 'Tls12'
#Variable aus config.ini importieren
$config = get-content .\config.ini$SMTPServer = $config[2]$SMTPPort = $config[3]
$EmailUser = $config[0]
$EmailFrom = $config[0]
$Password = Get-Content .\pass.txt | ConvertTo-SecureString
$EmailTo = $config[1]
#$EmailSubject = "BeispielSubject - könnte hier auch manuell eingetragen werden"
#$EmailBody = "BeispielBody - könnte hier auch manuell eingetragen werden"
#Wird ein Anhang mitgesendet, müssen die entsprechenden Zeilen auskommentiert
#und allenfalls der richtige Parameter übergeben werden
#$att = new-object Net.Mail.Attachment($File)
$message = New-Object System.Net.Mail.MailMessage
$message.subject = $EmailSubject
$Message.IsBodyHTML = $True
smessage.Body = $Emai]Body$message.to.add($Emailto)
$message.from = $EmailFrom
#$message.Attachments.Add($att)
$smtp = New-Object Net.Mail.SmtpClient($SMTPServer, $SMTPPort);
$smtp.EnableSSL = $true
$smtp.Credentials = New-Object System.Net.NetworkCredential($EmailUser, $Password);
$smtp.send($message)
```
#### <span id="page-13-0"></span>3.1.4.1. Das Blockieren des Ausführens von Dateien aufheben

Werden nach dem Download einer ZIP-Datei die Eigenschaften dieser angezeigt, so erschient möglicherweise ein Block "Sicherheit" mit folgendem Hinweis: "Die Datei stammt von einem anderen Computer. Der Zugriff wurde aus Sicherheitsgründen eventuell blockiert."

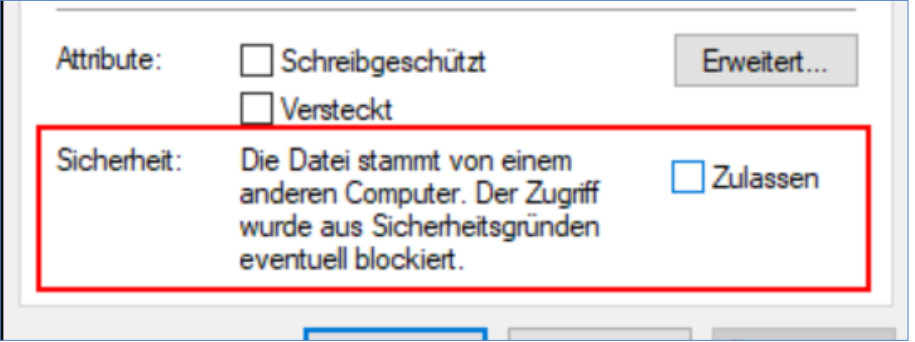

Ein Klick auf "Zulassen" lässt diese Sicherheitswarnung verschwinden. Macht man das nicht, wirkt es sich auf alle im ZIP-File enthaltenen ausführbaren Dateien aus.

Hier würde das bedeuten, dass die PSMail-PowerShell-Skripts nicht ausgeführt werden können, wenn sie im Taskplaner eingebaut sind. Und genau das ist bei den meisten ja vorgesehen.

Eine andere Möglichkeit, das Setzen dieses Sicherheits-Attributs vorab zu unterbinden ist, die Downloadseite [https://www.vobs.at](https://www.vobs.at/) den Vertrauenswürdigen Sites in den Internetoptionen hinzuzufügen: Über Systemsteuerung – Internetoptionen wählen wir den Reiter Sicherheit.

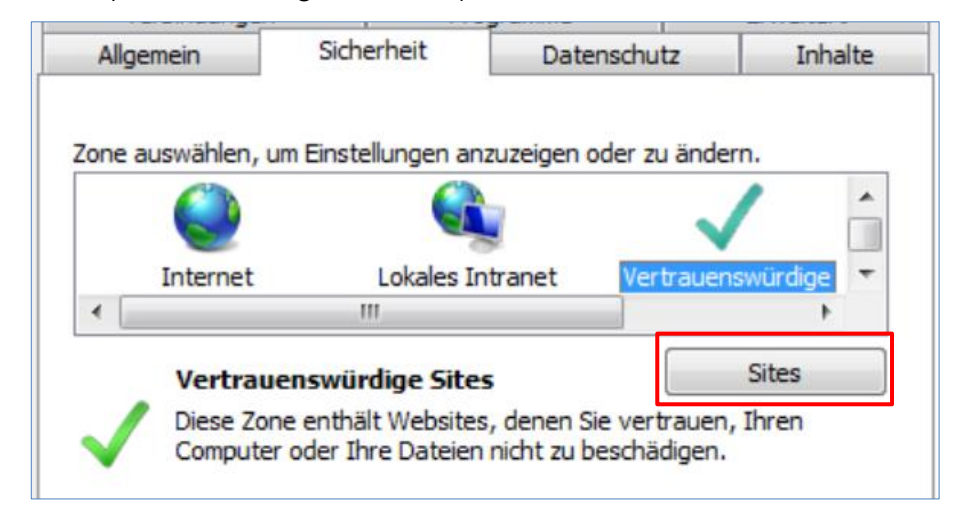

Über Sites können URLs hinzugefügt werden, bei denen am Ende eines Downloads keine Sicherheitsüberprüfung ausgeführt wird. Damit entfällt für alle vom VOBS heruntergeladenen Dateien der oben beschriebene Klick auf "Zulassen".

Dies ist unabhängig davon, ob Dateien über Internetexplorer oder Chrome heruntergeladen werden.

#### <span id="page-14-0"></span>**3.2. Skripts**

<span id="page-14-1"></span>**3.2.1. Server**

```
3.2.1.1. EMail-Alert Ransomware.ps1
 #Dieses Skript funktioniert nur zusammen mit dem Email-Skript PSMail30
 #Variable für Mail-Betreff
 $DatumZeit = Get-Date
 $Sender = $env:COMPUTERNAME
 $Betreff = "!! Möglicherweise Ransomware - Angriff !!"
 #Email Body zusammenfügen
 $Body0 = "Dieses Mail wurde vom $Sender gesendet."
$Body1 = "Ereigniszeitpunkt: $DatumZeit"
 $Body2 = " "
 $Body3 = "Auf dem virtuellen $Sender gibt es möglicherweise einen Ransomware-Angriff."
$Body4 = " "
 $Body5 = "Versandt mit PSMail30.ps1"
 $Body = "$Body0<br>$Body1<br>$Body2<br>$Body3<br>$Body4<br><br>$Body5"
 #Email senden
 Set-Location D:\Install\Setup$\_Administrator\RB-PSMail\RB-PSMail
 .\PSMail30.ps1 -EmailSubject $Betreff -EmailBody $Body 
3.2.1.2. EMail-Alert_Virus-ID116.ps1
 #Dieses Skript funktioniert nur zusammen mit dem Email-Skript PSMail30
 #Variable für Mail-Betreff
 $DatumZeit = Get-Date
 $Sender = $env:COMPUTERNAME
 $Betreff = "Event: Virus (Microsoft-Antimaleware ID 1116)"
#$Betreff = "!! Möglicherweise Ransomware - Angriff !!"
 #$Betreff = "Event: Wenig Plattenspeicher"
 #Email Body zusammenfügen
 $Body0 = "Dieses Mail wurde vom $Sender gesendet."
 $Body1 = "Ereigniszeitpunkt: $DatumZeit"
$Body2 = " "
 $Body3 = "Der Windows Defender hat auf dem virtuellen $Sender ein Problem festgestellt."
 $Body4 = " "
$Body5 = "Versandt mit PSMail30.ps1"
 $Body = "$Body0<br>$Body1<br>$Body2<br>$Body3<br>$Body4<br><br>$Body5"
 #Email senden
```
Set-Location D:\Install\Setup\$\\_Administrator\RB-PSMail\RB-PSMail .\PSMail30.ps1 -EmailSubject "\$Betreff" -EmailBody \$Body

<span id="page-14-4"></span>3.2.1.3. autosoftload.bat

```
@echo off
::
set VER=v.2.6
TITLE AUTOMATISIERTER DOWNLOAD fuer Softwareverteilung
::
:: ************************************************************************************
:: ** AUTOSOFTLOAD.CMD ** * ** * ** * ** * ** * ** * ** * ** * ** * ** * ** * ** * ** * ** * ** * ** * ** * ** * ** * ** * ** * ** * ** * ** * ** * ** * ** * ** * **
:: ** **
:: ************************************************************************************
:: * *
:: * Programmname: autosoftload.cmd<br>:: *
:: * \blacksquare:: * Beschreibung: Automatisierter Download der VoBS-MSI-Pakete *
                  zur Installation ueber Softwareverteilung
:: * *
:: * Version: v.2.0<br>:: * v.2.2
:: * v.2.2 FIX: holt neuere Datei nicht: --no-cache --no-proxy<br>:: * v.2.3 Informiert via rbclm.exe per Infomail ueber Download
                  v.2.3 Informiert via rbclm.exe per Infomail ueber Download
: * v.2.4 FIX: Neue Tools fuer HTTPS wegen VoBS-Umstellung : * v.2.5 neu: RBCLM-CommandlineMailer als Variable
  * v.2.5 neu: RBCLM-CommandlineMailer als Variable<br>* v.2.6 neu: Infoliste mit "neuen Downloads" PBC
:: * v.2.6 neu: Infoliste mit "neuen Downloads". RBCLM sendet Liste :: * v.2.7 Anderung: Mail wird mit PSMail anstatt RBCLM verschickt
:: * v.2.7 Änderung: Mail wird mit PSMail anstatt RBCLM verschickt<br>:: * Lukas Franz / Erich Vonach
                         Lukas Franz / Erich Vonach
:: * \blacksquare:: * Datum: 2013-09-06<br>:: * Datum: 2015-03-06
:: * Datum: 2015-03-06<br>:: * Datum: 2016-12-06
:: * Datum:
:: * Datum: 2017-04-01
:: * Datum: 2017-05-31
:: * Datum: 2018-02-21<br>:: *
:: * \blacksquare:: * Author: Helmut Pajnik *
  :: * IT-Regionalbetreuer Bregenz Nord *
:: * mail: pajnik@vobs.at
```
 $\overline{\cdots}$ Tel: 0664-6255684  $\pm$   $\pm$ .<br>د له له له له له له  $\pm$  $\mathbf{H}$ :  $\cdots$  \*\* STARTMELDUNGENEN  $+ +$  $: : **$  $+1$  $\cdot$   $\cdot$ color FO  $cls$ echo echo AUTOMATISIERTER DOWNLOAD fuer Softwareverteilung %VER% - H. Pajnik  $echo =$ echo.  $\pm$  :  $\pm \pm$  -----------:: INSTALLATION  $\cdot$ :  $- - - - - - - - \cdot$  : :: siehe README.txt  $\mathbf{1}$ :  $\pm$  :  $-$  - - - - - - -:: Wichtig:  $1: - - -$ :: Das Verzeichnis \_AUTODOWNLOAD mit Inhalt (Skript und Unterverzeichnis Tools) :: sollte im Ordner Softwareverteilung liegen, :: z.B: \\server\Softwareverteilung\ AUTODOWNLOAD\ :: Bei andererm Pfad "set SOFTDEPLOYPATH=\\server\Softwareverteilung" anpassen!  $\cdot$ : :: Weitere Info in: README .txt  $\therefore$ :: Das Skript wurde sorgfaeltig getestet, :: der Author uebernimmt jedoch keinerlei Haftung :: für eventuelle Probleme oder Datenverlust.  $\cdot$  : :: Helmut Pajnik  $\cdot$  : :: \*\* VERZEICHNISSE PRUEFEN - VARIABLE SETZEN  $\rightarrow$  $\cdots$  \*\*  $\mathbb{R}$  : :: Aktuelles Verzeichnis setzen pushd %~dp0..  $\pm$   $\pm$ Verzeichnis, in dem die Batch aufgerufen wurde 2x ohne backslash ! ... eig: %~dp0\..\  $\cdot$  : set STARTDIR=%CD%  $\pm$ :: ------------Pfad korrigieren-------------.. -<br>if "\$startdir:~-1%"=="\" set startdir=%startdir:~0,-1% :: Backslash am Ende wegschneiden  $\mathbf{1}$ : set SOFTDIR=%STARTDIR% set WORKDIR=%SOFTDIR%\ Tools set LOGFILE=%WORKDIR%\AUTOSOFTupdlog.txt set LOGERROR=%WORKDIR%\AUTOSOFTlog-Error.txt set SOFTINFOFILENAME= AUTOSOFTLISTAKT.txt set SOFTINFOFILEPATH=%SOFTDIR%\%SOFTINFOFILENAME% set SOFTINFO-TMP=%TEMP%\tmp-autodownload.txt set SOFTINFO2-TMP=%TEMP%\tmp2-autodownload.txt set WGET-COUNTINFO-TMP=%TEMP%\tmp-wget-countinfo.txt set PROGINFO=%SOFTDIR%\ AKTUELLE PROGRAMME .txt set PROGINFOHTML=%SOFTDIR%\ AKTUELLE PROGRAMME .html set SOFTINFO-PART=%TEMP%\tmp-infopart.txt set PATH-TO-MAIL-PS1=\\schule.aps\dfs\Setup\$\ Administrator\RB-PSMail\RB-PSMail\PSMail30-mit-Attachment.ps1 rem set SCHULE="Schulbezeichnung" - nicht mehr notwendig :: ------------------------ Anpassen END -----

```
set LOGNEWFILES=%WORKDIR%\AUTOSOFTlog_NEWFILES.txt
set LOGNEWFILES-PART=%WORKDIR%\AUTOSOFT_NEWFILES-PART.txt
set READYFILES-TEMP=%TEMP%\tmp-DirReadyFiles.txt
set READYINFO-PART=%TEMP%\READYINFO-PART.txt
set WORKTODO=NO
set 
VOBSPATH=http://www.vobs.at/fileadmin/user_upload/itservice/downloads/standardsoftware/softwareverte
ilung
set VOBSINFOFILEPATH=%VOBSPATH%/%SOFTINFOFILENAME%
::---------------------------------------------
REM ===SOFTDEPLOYPATH ermitteln oder Meldung===
set SOFTDEPLOYPATH=UNKNOWN
REM Hier Pfad fuer Softwareverteilung aendern
REM z.B: set SOFTDEPLOYPATH=\\schule.aps\dfs\Softwareverteilung
REM Hier Pfad fuer Softwareverteilung aendern
REM Fuer unsere Schulumgebung wird der Pfad nun selbst generiert
REM -
if exist "\\schule.aps\dfs\Softwareverteilung\_AUTODOWNLOAD\." goto SCHULE_DFS
if exist "\\server\Softwareverteilung\_AUTODOWNLOAD\." goto SCHULE_SERVER
if %SOFTDEPLOYPATH%==UNKNOWN goto WARNUNG1
if exist "%SOFTDEPLOYPATH%\." goto SOFTDEPLOYPATH_DONE
::
:WARNUNG1
echo -----FEHLER----------------------
echo unbekannter Pfad fuer Softwareverteilung
echo "SOFTDEPLOYPATH" ist: "%SOFTDEPLOYPATH%
echo.
echo Bitte nach folgendem String suchen
echo "Hier Pfad fuer Softwareverteilung aendern"
echo und den Pfad laut Beispiel bei Fundstelle eintragen.
goto GANZ_ENDE
::
REM -Schulstandard APS automatisch eintragen---
:SCHULE_DFS
set SOFTDEPLOYPATH=\\schule.aps\dfs\Softwareverteilung
goto SOFTDEPLOYPATH_DONE
:SCHULE_SERVER
set SOFTDEPLOYPATH=\\server\Softwareverteilung
:SOFTDEPLOYPATH_DONE
::---------------------------------------------
::------Zertifikatverzeichnis pruefen----
if exist "C:\Program Files\wget\etc\wgetrc" goto :CERT-DONE
REM xcopy "%SourceDir%\Prog-etc\*.*" "%ProgramFiles%\wget\etc\*.*" /kreischy
REM geht ins falsche Verzeichnis x86
::
echo Kopiere Dateien fuer Zertifikat nach "C:\Program Files\wget\etc\"
xcopy "%WORKDIR%\Prog-etc\*.*" "C:\Program Files\wget\etc\*.*" /kreischyq
echo - -
REM nur fuer neuere wget version notwendig
REM certutil -addstore "AuthRoot" "thawtePrimaryRootCA-G3.crt"
:CERT-DONE
::------Zertifikatverzeichnis pruefen-END---
cd %SOFTDIR%
echo ------------------------------------------
echo Hole aktuelle Infodatei von VoBS
echo -echo ----Log-File---Autodownload------ > "%LOGFILE%"
echo $DATER - $TIMERrem echo "%WORKDIR%\wget" -a "%LOGFILE%" "%VOBSINFOFILEPATH%" -N --progress=dot:binary --no-cache --
no-proxy >> "%LOGFILE%"
::
2>"%LOGERROR%" "%WORKDIR%\wget" -a "%LOGFILE%" "%VOBSINFOFILEPATH%" -N --progress=dot:binary --no-
cache --no-proxy
if "%ERRORLEVEL%"=="0" goto :NO-ERROR1
color CF
echo === FEHLER beim Download================
REM type "%LOGERROR%"
echo siehe Logfile:
echo "%LOGFILE%" 
echo ================================[6 Sek]===
echo === FEHLER beim Download=== >> "%LOGFILE%"
```

```
type "%LOGERROR%" >> "%LOGFILE%"
ping -n 6 127.0.0.1 > nul
:NO-ERROR1
::
TITLE AUTOMATISIERTER DOWNLOAD fuer Softwareverteilung
type "%LOGFILE%" |find "Server file no newer than local file `%SOFTINFOFILENAME%' -- not retrieving" 
>nul
set NEUGEHOLT=%ERRORLEVEL%
REM 0 wenn Datei schon da war, 1 wenn neu geholt
if "%NEUGEHOLT%"=="1" echo Neue Dateiliste wurde heruntergeladen.
if "%NEUGEHOLT%"=="0" echo Dateiliste ist identisch zum letzten Download.
:: -----Raus bei Fehler ------------------------
if not exist "%SOFTINFOFILEPATH%" goto :ERROR-NOFILE
::
call :WRITE_DATE_OF_FILE "%SOFTINFOFILEPATH%"
echo Downloadliste ist vom %DATE OF FILE%
ping 127.0.0.1 -n 4 >nul
::---Kommentarzeilen loeschen ------------------------------------------
type "%SOFTINFOFILEPATH%"| find /V "###" > "%SOFTINFO2-TMP%"
::
::---%20 durch %%20 - wg.Leerzeichen ersetzen-----
"%WORKDIR%\sed" -c 's/%%/%%%%/g' "%SOFTINFO2-TMP%" > "%SOFTINFO-TMP%"
REM %20 wird sonst als Parameter %2 und 0 interpretiert
::
:: -----alte Infodatei entfernen-fuer email-
if exist "%WGET-COUNTINFO-TMP%" del "%WGET-COUNTINFO-TMP%"
::
echo.
echo Dateien zum Download in der aktuellen Liste
echo -------------------------------------------
type %SOFTINFO2-TMP% 
echo - -echo.
echo Download und Entpacken der Dateien ...
::------alte tmp-Log-Datei entfernen---
if exist %LOGNEWFILES-PART% del %LOGNEWFILES-PART%
::------html-Ausgabe-vorbereiten--------------------------------------------------
echo.<br>"SOFTINFO-PART%" < > "%SOFTINFO-PART%"<br>"SOFTINFO-PART%" < >> "%SOFTINFO-PART%"
echo Letzter Abgleich mit VoBS am %DATE% um %TIME%
echo. ^<br^> >> "%SOFTINFO-PART%"
echo Downloadliste ist vom: %DATE OF FILE%
if "%NEUGEHOLT%"=="0" echo Dateiliste ist identisch und schon vorhandenen.>> "%SOFTINFO-PART%"
if "%NEUGEHOLT%"=="1" echo Dateiliste wurde soeben neu heruntergeladen. >> "%SOFTINFO-PART%"
echo. ^<br^> >> "%SOFTINFO-PART%"
echo ^<h2 class="abstand10px"^>Aktuelle Programme^</h2^> >> "%SOFTINFO-PART%"
echo ^<ul^> >> "%SOFTINFO-PART%"
ping 127.0.0.1 -n 3 >nul
::------Programme holen und html-Ausgabe-schreiben--------------------
set ANZGEHOLT=0
FOR /f %%f IN ('type "%SOFTINFO-TMP%"') DO (
  TITLE autodownload holt Sicherheitsupdates
  set DONEFILENAME=UNKNOWN
  set DONEFILENAME2=UNKNOWN
  rem Dateiname fuer Markerdatei erzeugen
 call :GET_DONEFILENAME "%%f"
 call : GET MYFILE "%%f"
  rem schreibt Zeile
 call : UNZIP MYFILE "%%f"
 ping 127.0.\overline{0}.1 -n 2 >nul
)
TITLE AUTOMATISIERTER DOWNLOAD fuer Softwareverteilung
::------html-Ausgabe-schreiben-----------------------------
                                     >> "%SOFTINFO-PART%"
::------Bildschirminfo--------------------
echo.
echo.
echo =============
echo ----- Download und Entpacken erledigt -----
echo =============================================
echo.
echo Dateien sind entpackt in Unterordnern von: 
echo --^>%SOFTDEPLOYPATH%
echo.
```

```
echo INFOs sind in:
echo --^>" autodownload\ AKTUELLE PROGRAMME.html"
echo ---------------------------------------------
echo.
:: --- html-Ausgabe-schreiben info-Datei -----
echo Die Programme wurden heruntergeladen und in die entsprechenden Verzeichnisse entpackt. ^<br/>kbr^>
>> "%SOFTINFO-PART%"
echo Basisverzeichnis: ^"%SOFTDEPLOYPATH%^"
^<br^> >> "%SOFTINFO-PART%"
echo INFO-Dateien in: ^"%SOFTDEPLOYPATH%\ autodownload^"
>> "%SOFTINFO-PART%"
::
echo.
REM ----------------------------------------------------------------------------
REM ---Infodatei der BEREIT-Zeilen erzeugen-und Infomeldung---------------------
REM -----------------------
echo.-------------------------
call :PREPARE-READY-LIST 
echo.-
::
REM ---Infodatei fertigstellen--
copy "%WORKDIR%\_html-head.txt" + %SOFTINFO-PART% + "%WORKDIR%\_html-mid.txt" + %READYINFO-PART% + 
"%WORKDIR%\_html-foot.txt" "%PROGINFOHTML%" > nul
::
REM --------------------------------------------
REM ---email versenden--------------------------
REM --
:: ---Neue Updates zaehlen------------
echo 0 > "%TEMP%\tmp-COUNT.txt"
if exist "%WGET-COUNTINFO-TMP%" type "%WGET-COUNTINFO-TMP%" | find /c "WGET-SUCCESS-" > "%TEMP%\tmp-
COUNT.txt"
set /p "ANZ-WGET-GEHOLT="<"%TEMP%\tmp-COUNT.txt"
REM echo "ANZ-WGET-GEHOLT"="%ANZ-WGET-GEHOLT%
REM pause
::
:: --- Raus bei Markerdatei-1----------
if exist "%WORKDIR%\SEND-NO-EMAIL.txt" (
  echo Datei SEND-NO-EMAIL.txt gefunden: Sende keine email
  echo Datei SEND-NO-EMAIL.txt gefunden: Sende keine email >> "%LOGFILE%"
  goto :DO-NOT-SEND-EMAIL
)
::--- email bei neuen Updates---------
if "%ANZ-WGET-GEHOLT%" NEQ "0 " goto :PREPARE_EMAIL
:: 
::--- Raus bei Markerdatei-2----------
if exist "%WORKDIR%\SEND-NO-READY-EMAIL.txt" (
  echo Datei SEND-NO-READY-EMAIL.txt gefunden: Sende keine email
  echo Datei SEND-NO-READY-EMAIL.txt gefunden: Sende keine email >> "%LOGFILE%"
  goto :DO-NOT-SEND-EMAIL
\lambda::--- email bei alten Updates---------
if "%WORKTODO%" EQU "YES" goto :PREPARE_EMAIL
goto :DO-NOT-SEND-EMAIL
::
:PREPARE_EMAIL
::--- kein Protokoll ohne neue Updates---------
REM if "%ANZ-WGET-GEHOLT%" EQU "0 " goto :NO NEW PROTO
if "%ANZ-WGET-GEHOLT%" EQU "0" goto :NO_NEW_PROTO
REM Datei LOGNEWFILES initialisieren
::------Protokoll-Ausgabe-loeschen und vorbereiten-----
echo ----------------------------------------------------------- >%LOGNEWFILES%
echo --- Updateprotokoll-[%DATE%]-[%TIME%] >>%LOGNEWFILES%
echo ----------------------------------------------------------- >>%LOGNEWFILES%
::
::---Update-Infos in Protokolldatei schreiben
if exist %LOGNEWFILES-PART% type %LOGNEWFILES-PART% >>%LOGNEWFILES%
if exist %LOGNEWFILES-PART% del %LOGNEWFILES-PART%
:NO_NEW_PROTO
::
::---Meldung wenn PS-Skript fehlt-------------
::
if not exist "%PATH-TO-MAIL-PS1%" (
  echo Sende keine email: PS-Skript ist nicht vorhanden 
   echo Sende keine email: PS-Skript ist nicht vorhanden >> "%LOGFILE%"
  goto :DO-NOT-SEND-EMAIL
\lambda::--- Betreff zusammensetzen---------------
Set UPATEINFOSTRING='%ANZ-WGET-GEHOLT% Sicherheits-Updates heruntergeladen: Bitte installieren'
```

```
::--- MailBody zusammensetzen
Set BODY='Autodownloader - Neue Updates sind bereit - Infos siehe Anhang'
REM === TEST---mit und ohne Leerzeichen je nach Server---???---
if "%ANZ-WGET-GEHOLT%" EQU "1" Set UPATEINFOSTRING='%ANZ-WGET-GEHOLT% Sicherheits-Update 
heruntergeladen: Bitte installieren'
rem ==:: Wenn nur alte BEREIT-Dateien da sind
::--- bei "0" wird "0 " mit Leerzeichen erzeugt - daher beides
if "%ANZ-WGET-GEHOLT%" EQU "0 " Set UPATEINFOSTRING= 'Sicherheits-Update BEREIT: Bitte 
kontrollieren'
if "%ANZ-WGET-GEHOLT%" EQU "0" Set UPATEINFOSTRING= 'Sicherheits-Update BEREIT: Bitte kontrollieren'
::
::--- email senden--------------------------
PowerShell.exe -ExecutionPolicy Bypass %PATH-TO-MAIL-PS1% -EmailSubject %UPATEINFOSTRING% -EmailBody 
%BODY% -File %PROGINFOHTML%
::
:DO-NOT-SEND-EMAIL
REM ---Aufraeumen-------
if exist "%SOFTINFO-TMP%" del "%SOFTINFO-TMP%" > nul
if exist "%SOFTINFO2-TMP%" del "%SOFTINFO2-TMP%" > nul
rem del "%SOFTINFOFILEPATH%" > nul
rem del "%PROGINFO%" > nul
if exist "%SOFTINFO-PART%" del "%SOFTINFO-PART%" > nul
::
REM ---Variable freigeben------------------------------------
set SOFTDIR=
set WORKDIR=
set LOGFILE=
set SOFTINFOFILENAME=
set SOFTINFOFILEPATH=
set SOFTINFO-TMP=
set SOFTINFO2-TMP=
set PROGINFO=
set PROGINFOHTML=
set SOFTINFO-PART=
set VOBSPATH=
set VOBSINFOFILEPATH=
set NEUGEHOLT=
set DONEFILENAME=
set SOFTDEPLOYPATH=
set DATE OF FILE=
set ANZGEHOLT=
set WORKTODO=
set READYFILES-TEMP=
set READYINFO-PART=
echo.
popd
echo ---Ende in 15 Sec----
ping 127.0.0.1 -n 15 > nul
rem pause
exit
::---SUB---------
:WRITE_DATE_OF_FILE 
rem schreibt Datum der Updatedatei
rem setlocal
set DATE_OF_FILE=%~t1
REM echo Downloadliste ist vom %DATE OF FILE%
REM wird direkt geschrieben
::aufraeumen
REM set DATE OF FILE=
rem endlocal
goto :EOF
::---SUB-END--------
::---SUB---------
:GET_DONEFILENAME 
rem zerlegt in Verzeichnis und Dateiname
rem setlocal
set MYFILE=%1
echo.
```

```
echo [%MYFILE%]
For /f "delims=/ tokens=1,2" %%i in (%MYFILE%) do (
     Set "MYPREPATH=%%i"
     Set "MYZIPFILE=%%j"
rem - Subdir - zb: adobe
rem - Filename - zb: AdobeReader 11.0.03.zip
rem - Filename: letzte 4 Stellen: .zip wegschneiden
rem -set DONEFILENAME=BEREIT-%MYPREPATH%-%MYZIPFILE:~0,-4%.txt
set DONEFILENAME2=ERLEDIGT-%MYPREPATH%-%MYZIPFILE:~0,-4%.txt
rem echo %DONEFILENAME%
::aufraeumen
Set MYPREPATH=
Set MYZIPFILE=
rem endlocal
goto :EOF
:---SUB-END------\cdot - - - - SUB - - - - - - - - -
:GET MYFILE
setlocal\cdot :
REM ---Schreibe in html-Info-Datei---
set MYFILE=%1
set MYFILE_NOZIP=%MYFILE: ~ 0, -5%"<br>rem - wegen html Trick mit " notwendig
echo ^<li^> %MYFILE NOZIP% ^</li^>
                                         >> "%SOFTINFO-PART%"
\mathbf{H}:
::--Ausstieg wenn schon da--
set INFOTXT=Datei schon vorhanden [%DONEFILENAME%]
if exist %DONEFILENAME% goto :EXIT_GET_MYFILE<br>set INFOTXT=Datei schon vorhanden [%DONEFILENAME2%]
if exist %DONEFILENAME2% goto : EXIT GET MYFILE
\vdotsecho Hole: %MYFILE%
set MYFILEPATH=%VOBSPATH%/%MYFILE%
2>"%LOGERROR%" "%WORKDIR%\wget" -a "%LOGFILE%" %MYFILEPATH% -N --progress=dot:binary
set /a FehlerCode=%ERRORLEVEL%
rem echo FehlerCode ist "%FehlerCode%"
if %FehlerCode% == 0 goto : WgetSuccess
set INFOTXT=*** Fehler beim Download ***
goto : ErrorWget
\cdot :
:WgetSuccess
set INFOTXT=Download erfolgreich
echo WGET-SUCCESS-%INFOTXT%
                                >> "%WGET-COUNTINFO-TMP%"
REM Zusatzzeile in html-Datei
echo. ^&nbsp^; ^&nbsp^; [ ^>^>^> NEU heruntergeladen ] >> "%SOFTINFO-PART%"
goto : EXIT GET MYFILE
\mathbf{H}:ErrorWget
REM Zusatzzeile in html-Datei
echo. ^&nbsp^; ^&nbsp^; [ ^>^>^> *** Fehler beim Download *** ] >> "%SOFTINFO-PART%"
\cdot .
: EXTT GET MYFILE
echo %INFOTXT%
echo %INFOTXT% >> "%LOGFILE%"
\mathbf{H}:
endlocal
goto :EOF
\frac{1}{1}: ---SUB-END--
: :---SIB------: UNZIP MYFILE
setlocal
set MYFILE=%1
ping 127.0.0.1 -n 1 >nul<br>For /f "delims=/ tokens=1,2" %%i in (%MYFILE%) do (
     Set "MYPREPATH=%%i"
     Set "MYZIPFILE=%%j"
set UPDFILE=%MYZIPFILE%
if not exist %UPDFILE% goto :ZIPERROR
REM Info schreiben dass Datei neu ist
echo neues Update: %UPDFILE: ~0, -4% >>%LOGNEWFILES-PART%
REM Zusatzzeile in html-Datei
REM echo. ^&nbsp^; ^&nbsp^; [ ^>^>^> NEU heruntergeladen ] >> "%SOFTINFO-PART%"
echo entpacke %UPDFILE%
```
86 B

```
TITLE Entpacke %MYZIPFILE%
%WORKDIR%\7za t %UPDFILE% * -r >> "%LOGFILE%"
If Errorlevel 1 goto :ZIPERROR
:: exitcode pruefen (7za liefert leider beim List alleine 
:: bei nur fehlerhaftem zip keinen Errorlevel
:: Daher diese zusaetzliche Protokollierung.)
::
::--nun in passendes Verzeichnis entpacken und ueberschreiben ---
%WORKDIR%\7za x %UPDFILE% -y -o%SOFTDEPLOYPATH%\%MYPREPATH% >> "%LOGFILE%"
If Errorlevel 1 goto :ZIPERROR
REM TODO_Datei nach _AUTODOWNLOAD kopieren
echo kopiere Info "TODO *.pdf" - sofern vorhanden
xcopy "%SOFTDEPLOYPATH%\%MYPREPATH%\%UPDFILE:~0,-4%\TODO*.pdf" /C/Q/H/R/Y 
::
REM Nachbearbeitung kopieren
set INFO POST=Keine Dateien fuer Nachbearbeitung vorhanden und notwendig.
if exist<sup>-</sup>"%SOFTDEPLOYPATH%\%MYPREPATH%\%UPDFILE:~0,-4%\ Nachbearbeitung\." goto DO COPY POST
goto WRITE_INFO
:DO_COPY_POST
echo kopiere Daten in " Nachbearbeitung"
set INFO POST=Dateien fuer Nachbearbeitung wurden in "_Nachbearbeitung" kopiert.
xcopy "%SOFTDEPLOYPATH%\%MYPREPATH%\%UPDFILE:~0,-4%\ Nachbearbeitung\*.*"
"%SOFTDEPLOYPATH%\_NACHBEARBEITUNG\*.*" /K/R/E/I/S/C/H/Y/Q
::-------------
:WRITE_INFO
::---wenn ok---
echo ----------------------------------------------------------------- >> %DONEFILENAME%
echo automatisch generiert von autosoftload %VER% >> %DONEFILENAME% >> %DONEFILENAME%
echo ----------------------------------------------------------------- >> %DONEFILENAME%
echo Datei "%MYZIPFILE%" wurde vom VoBS geholt und entpackt >> >> %DONEFILENAME%
echo - nach: %SOFTDEPLOYPATH%\%MYPREPATH%\%UPDFILE:~0,-4% >> %DONEFILENAME%
echo - am : %date% um %time% >> %DONEFILENAME%
echo - %INFO_POST% >> %DONEFILENAME%
echo ----------------------------------------------------------------- >> %DONEFILENAME%
echo HINWEISE: >> %DONEFILENAME%
echo -1- Aktueller Stand siehe: "_AKTUELLE_PROGRAMME .html" >> %DONEFILENAME%
echo -2- Die Textdatei "%DONEFILENAME%" > > > %DONEFILENAME%
echo verhindert den erneuten Download des Updates vom VoBS >> *DONEFILENAME*
echo -3- Update bitte umgehend in die Softwareverteilung integrieren! >> %DONEFILENAME%
echo -4- optional: Nach Integration umbennen von BEREIT-... zu ERLEDIGT-... >> %DONEFILENAME%
echo Die umbenannte Textdatei "%DONEFILENAME2%" >> %DONEFILENAME%
echo verhindert ebenso den erneuten Download des Updates >> *DONEFILENAME%<br>echo -5- Ersetzte Updates in Softwareverteilung entfernen und >> *DONEFILENAME%
     echo -5- Ersetzte Updates in Softwareverteilung entfernen und >> %DONEFILENAME%<br>dann ersetzte Updates bitte aus Platzgründen loeschen! >> %DONEFILENAME%
echo dann ersetzte Updates bitte aus Platzgründen loeschen!
echo -6- Textdatei [siehe -2- und -4-] soll/kann geloescht werden >> %DONEFILENAME%
echo wenn das Nachfolgeupdate da ist. \gg %DONEFILENAME%
echo -7- Nachfolgeupdate: gleicher Name andere Versionsnummer >> %DONEFILENAME%
echo ------------------------------------------------------------------- >> %DONEFILENAME%
::--Platz sparen - zip-Datei entfernen
echo Saubermachen: Entferne "%MYZIPFILE%" 
del %UPDFILE%
::
::--bei Fehler---
:ZIPERROR
endlocal
goto :EOF
::---SUB-END--------
::---SUB---------
:PREPARE-READY-LIST 
rem erzeugt html-Liste der BEREIT-Dateien
rem setlocal
REM set READYFILES-TEMP=%TEMP%\tmp-DirReadyFiles.txt
REM set READYINFO-PART=%TEMP%\READYINFO-PART.txt
if exist "%SOFTDIR%\BEREIT-*.txt" goto :GETREADYINFO
set WORKTODO=NO
::----Lobmeldung-weil-keine BEREIT-Datei-existiert-----
      echo ^<li^> >> "%READYINFO-PART%"
      echo Bestens - alles erledigt: Keine Sicherheitsupdates mit Status BEREIT gefunden > 
"%READYINFO-PART%"
       echo Bestens - alles erledigt: Keine Sicherheitsupdates mit Status BEREIT gefunden >> 
"%LOGFILE%"
      echo Bestens - alles erledigt: Keine Sicherheitsupdates mit Status BEREIT gefunden
      echo ^</li^> >> "%READYINFO-PART%"
goto :PREPAREREADYDONE
::
:GETREADYINFO
```

```
::--- Liste mit BEREIT-Dateien erzeugen--
::---Initialisieren
set WORKTODO=YES
if exist "%READYINFO-PART%" del "%READYINFO-PART%"
dir /b "%SOFTDIR%\BEREIT-*.txt" > %READYFILES-TEMP%
REM ---------html Datei erzeugen-
For /f %%a in (%READYFILES-TEMP%) do (
      echo ^<li^> >> "%READYINFO-PART%"
                  >> "%READYINFO-PART%"
      echo %%~na
       echo %%~na
       echo * %%~na >> "%LOGFILE%"
      echo ^</li^> >> "%READYINFO-PART%"
\lambda::aufraeumen
: PREPAREREADYDONE
Set MYPREPATH=
Set MYZIPFILE=
if exist "%READYFILES-TEMP%" del "%READYFILES-TEMP%"
rem endlocal
goto :EOF
\cdot - - - - SUR-END--------
: 1 - 1 - 1 - 1 - 1 - 1__________
:ERROR-NOFILE
echo.echo.
echo Es konnte keine Liste vom VoBS geholt werden!
echo.
echo --
      echo.
                                                        >> "%LOGFILE%"
                        ---------------------------------->> "%LOGFILE%"
echo -echo FEHLER: Es konnte keine Liste vom VoBS geholt werden! >> "%LOGFILE%"
                       ------------------------------------ >> "%LOGFILE%"
echo --------
echo.:GANZ ENDE
popd
echo --- Ende in 60 Sec----
ping 127.0.0.1 -n 60 > nul
```
#### <span id="page-22-0"></span> $3.2.2.$ **Host1**

```
3.2.2.1. EMail-Alert HD-Fehler.ps1
 #Dieses Skript funktioniert nur zusammen mit dem Email-Skript PSMail30
 #Variable für Mail-Betreff
 Spatium<br>
Spatium<br>
Sender = Senv:COMPUTERNAME<br>
Sender = Senv:COMPUTERNAME<br>
SBetreff = "Event HD-defekt (Smart Array Event 24595)"
 #Email Body zusammenfügen
 $Body3 = "Smart Array vom $Sender hat ein Problem festgestellt."
 $Body4 = "$Body5 = "Versandt mit PSMail30.ps1"$Body = "$Body0<br>$Body1<br>$Body2<br>$Body3<br>$Body4<br><br>$Body5"
 #Email senden
 Set-Location C:\_Setup\RB-PSMail\RB-PSMail<br>\PSMail30.ps1 -EmailSubject "$Betreff" -E
                                               -EmailBody $Body
```
<span id="page-23-3"></span><span id="page-23-2"></span><span id="page-23-1"></span><span id="page-23-0"></span>3.2.2.2. EMail-Alert HD-Fehler1216.ps1 #Dieses Skript funktioniert nur zusammen mit dem Email-Skript PSMail30 #Variable für Mail-Betreff \$DatumZeit = Get-Date \$Sender = \$env:COMPUTERNAME \$Betreff = "Event HD-defekt (Fehler ID 1216)" #Email Body zusammenfügen \$Body0 = "Dieses Mail wurde vom \$Sender gesendet." \$Body1 = "Ereigniszeitpunkt: \$DatumZeit"  $$Body2 = " "$ \$Body3 = "Storage Agents vom \$Sender hat ein Problem festgestellt."  $$Body4 = "$ \$Body5 = "Versandt mit PSMail30.ps1" \$Body = "\$Body0<br>\$Body1<br>\$Body2<br>\$Body3<br>\$Body4<br><br>\$Body5" #Email senden Set-Location C:\\_Setup\RB-PSMail\RB-PSMail .\PSMail30.ps1 -EmailSubject "\$Betreff" -EmailBody \$Body 3.2.2.3. EMail-Alert\_HD-Fehler4879.ps1 #Dieses Skript funktioniert nur zusammen mit dem Email-Skript PSMail30 #Variable für Mail-Betreff \$DatumZeit = Get-Date \$Sender = \$env:COMPUTERNAME \$Betreff = "Event HD-defekt (Fehler ID 4879)" #Email Body zusammenfügen \$Body0 = "Dieses Mail wurde vom \$Sender gesendet." \$Body1 = "Ereigniszeitpunkt: \$DatumZeit"  $$Body2 = " "$ \$Body3 = "Agentless Mangement Service vom \$Sender hat ein Problem festgestellt." \$Body4 = " " \$Body5 = "Versandt mit PSMail30.ps1" \$Body = "\$Body0<br>\$Body1<br>\$Body2<br>\$Body3<br>\$Body4<br><br>\$Body5" #Email senden Set-Location C:\\_Setup\RB-PSMail\RB-PSMail .\PSMail30.ps1 -EmailSubject "\$Betreff" -EmailBody \$Body 3.2.2.4. EMail-Alert\_HD-FehlerWarnung.ps1 #Dieses Skript funktioniert nur zusammen mit dem Email-Skript PSMail30 #Variable für Mail-Betreff \$DatumZeit = Get-Date \$Sender = \$env:COMPUTERNAME \$Betreff = "Event HD-defekt (Fehler ID 1200)" #Email Body zusammenfügen \$Body0 = "Dieses Mail wurde vom \$Sender gesendet." \$Body1 = "Ereigniszeitpunkt: \$DatumZeit"  $$Body2 = " "$ \$Body3 = "Storage Agents vom \$Sender hat ein Problem festgestellt." \$Body4 = " " \$Body5 = "Versandt mit PSMail30.ps1" \$Body = "\$Body0<br>\$Body1<br>\$Body2<br>\$Body3<br>\$Body4<br><br>\$Body5" #Email senden Set-Location C:\\_Setup\RB-PSMail\RB-PSMail .\PSMail30.ps1 -EmailSubject "\$Betreff" -EmailBody \$Body 3.2.2.5. EMail-Alert\_Replikationsfehler (ein Skript für alle Fehler) #Dieses Skript funktioniert nur zusammen mit dem Email-Skript PSMail30 #Variable für Mail-Betreff \$DatumZeit = Get-Date \$Sender = \$env:COMPUTERNAME \$Betreff = "Event Replikationsfehler" #Email Body zusammenfügen \$Body0 = "Dieses Mail wurde vom \$Sender gesendet." \$Body1 = "Ereigniszeitpunkt: \$DatumZeit"  $$Body2 = "$ \$Body3 = "System vom \$Sender hat ein Problem festgestellt." \$Body4 = "Fehler-ID: 10028, 29292, 32022, 32086, 32088, 32315, 32570 oder 33680" \$Body5 = "Versandt mit PSMail30.ps1" \$Body = "\$Body0<br>\$Body1<br>\$Body2<br>\$Body3<br>\$Body4<br><br>\$Body5" #Email senden Set-Location C:\\_Setup\RB-PSMail\RB-PSMail .\PSMail30.ps1 -EmailSubject "\$Betreff" -EmailBody \$Body

#### <span id="page-24-0"></span>3.2.2.6. RB-PSMail ServerStatusRep.ps1

```
#Dieses Skript funktioniert nur zusammen mit dem Email-Skript PSMail30
#Variable
#Namen der Virtuellen Maschinen eintragen
$Datum = Get-Date
$Sender = $env:COMPUTERNAME
$DC = "DCSchule"
$SRV = "Server"#VM-Status und Replikationsstatus
$StatusDC = (Get-VM -Name $DC).State
$StatusSRV = (Get-VM -Name $SRV).State
$ReplicationHealth = (Get-VMReplication -VMNAME $SRV)
 if ($ReplicationHealth.Health -eq "Normal") {
 $HealthSRV = "Normal"
 }
 else {
 $HealthSRV = "Kritisch oder Warnung!"
    \overline{?}$ReplicationHealth = (Get-VMReplication -VMNAME $DC)
 if ($ReplicationHealth.Health -eq "Normal") {
 $HealthDC = "Normal"
 }
 else {
 $HealthDC = "Kritisch oder Warnung!"
 }
$Body1b = "VM $SRV <b>$StatusSRV</b><br>VM $DC <b>$StatusDC</b><br>"
$Body1= "Replikationsstatus $SRV <b>$HealthSRV</b><br>Replikationsstatus $DC <b>$HealthDC</b><br>"
# Freier Speicher auf Server, DC und host1 auslesen
$SRVC1 = Get-WmiObject win32_logicaldisk -Computer Server -filter "name='c:'" | select name,
volumename, freespace
$SRVC2 = $SRVC1.freespace
$S RVC = [math]::Round($S RVC/1GB, 2)$SRVD1 = Get-WmiObject win32_logicaldisk -Computer Server -filter "name='d:'" | select name,
volumename, freespace
$SRVD2 = $SRVD1.freespace
$SRVD = [math]::Round($SRVD/1GB, 2)$DCC1 = Get-WmiObject win32_logicaldisk -Computer DCSchule -filter "name='c:'" | select name,
volumename, freespace
$DCC2 = $DCC1.freespace
$DCC = [math]::Round($DCC2/1GB,2)
$HOSTC1 = Get-WmiObject win32_logicaldisk -filter "name='c:'" | select name, volumename, freespace
$HOSTC2 = $HOSTC1.freespace
$HOSTC = [math]: Round($HOSTC2/1GB, 2)$HOSTD1 = Get-WmiObject win32_logicaldisk -filter "name='D:'" | select name, volumename, freespace
$HOSTD2 = $HOSTD1.freespace
$HOSTD = [math]: Round($HOSTD2/1GB,2)$Body2 = "Freier Speicher auf... <br>Server C: $SRVC GB <br>Server D: $SRVD GB <br>DCSchule C: $DCC
GB <br>HOST1 C: $HOSTC GB <br>HOST1 D: $HOSTD GB <br>"
#WSUS läuft
$wsus = get-service *wsusser* -computername server
if($wsus.status -eq "Running")
 {$WSUSStatus="WSUS läuft!"} 
     else
     {$WSUSStatus="WSUS läuft NICHT!!"}
#WDS läuft
$wds = get-service WDSServer -computername server
if($wds.status -eq "Running")
     {$WDSStatus="WDS läuft!"} 
     else
     {$WDSStatus="WDS läuft NICHT!!"}
#Body für Dienste-Status zusammensetzen
$Body3 = "$WSUSStatus<br>$WDSStatus"
#WSUS Größe Datenbank und Contentordner
$WSUSCont = (Get-ChildItem -Path \\server\CDs$\WSUS\WsusContent -Force -Recurse -ErrorAction
SilentlyContinue | Measure-Object -Property Length -Sum).Sum
$WSUSDB = (get-childitem \\server\c$\Windows\WID\Data\SUSDB.mdf | select-object length).length
$Body4 = 'WSUS Content Ordnergröße: {0:n2} GB' -f ($WSUSCont/1GB)
$Body5 = 'WSUS Datenbankgröße SUSDB.mdf: {0:n2} GB' -f ($WSUSDB/1GB)
#Softwareupdates bereit
$SWUP = ((Get-ChildItem \\server\Softwareverteilung\_autodownload\BEREIT*.*).Name -join "<br>")
if ($SWUP -eq $null)
 {$Body6 = "KEINE Softwareupdates BEREIT!"}
    else
```
#Email Body zusammenfügen \$Body0 = "Dieses Mail wurde vom \$Sender gesendet <br>... \$Datum<br>" \$Body = "\$Body0<br>\$Body1b<br>\$Body1<br>\$Body2<br>\$Body3<br><br>\$Body4<br>\$Body5<br><br>\$Body6"

#Email senden Push-Location C:\\_Setup\RB-PSMail\RB-PSMail .\PSMail30.ps1 -EmailSubject "Server Statusreport - \$Datum" -EmailBody \$Body